# Steps to setup and debug generated Papyrus-RT models on Windows using CMake & Cygwin

# **Contents**

| OVERVIEW REQUIREMENTS STEPS |                                    | 2 |
|-----------------------------|------------------------------------|---|
|                             |                                    | 2 |
|                             |                                    | 2 |
| 1.                          | Setup required directories         | 2 |
| 2.                          | Create an external CMake tool      | 3 |
| 3.                          | Generate the CMake structure       | 4 |
| 4.                          | Verify the CDT Project's Toolchain | 5 |
| 5.                          | Update the Make Target             | 6 |
| 6.                          | Build the CDT Project              | 7 |
| 7.                          | Setup a Debug Configuration        | 8 |
| 8.                          | Debug the Modeled Application      | 9 |

# **Overview**

This pictorial guide describes a basic Cygwin configuration for building and debugging generated Papyrus-RT model projects. The developer should be familiar with generating Papyrus-RT model projects, and a basic understanding of Cygwin and CMake. This document does not address installation procedures nor provide methods for troubleshooting related code generation and build issues.

# Requirements

The steps below depend on the following Windows configuration:

- The Neon developer environment for Papyrus-RT
- A current 32-bit installation of Cygwin including CMake and related dev packages
- The PingPong project tutorial

# **Steps**

# 1. Setup required directories

The generated CDT project requires an additional build directory, and a symlink to the RTS root directory. The additional *build* directory has no particular naming constraints. The symlink, however, should be named *umlrt.rts* to avoid the necessity of undocumented configuration changes. For example:

 $uml\ rt.\ rts\ \ ->\ [home]\ \ papyrus-\ rt-master\ \ gi\ t\ \ org.\ ecl\ i\ pse.\ papyrus-\ rt\ \ pl\ ugi\ ns\ \ uml\ rt\ \ runt\ i\ me\ \ rts$ 

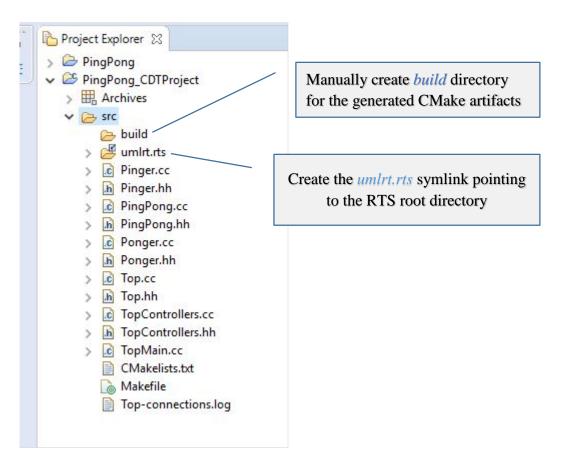

#### 2. Create an external CMake tool

CMake will be executed in the context of Cygwin. The following tool configuration shows how this can be accomplished as a one-line command. The Working Directory specifies the build directory created in the previous step. For clarity, the arguments to *bash*:

-c 'cmake -G "Unix Makefiles" ..'

External Tools Configurations

#### Create, manage, and run configurations

Run a program

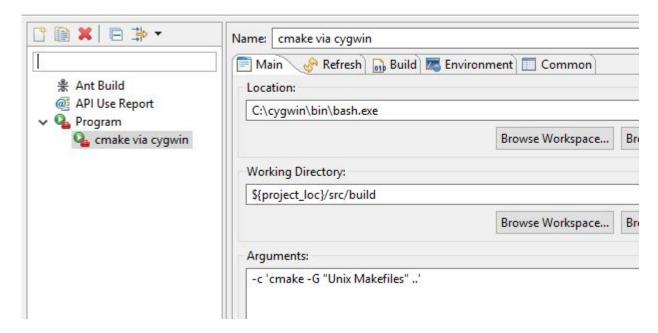

In cases where Cygwin's bin is excluded from the session path, the Path parameter can be updated as shown below. The recommended character case and value for the Path variable is as follows:

Path => C: \cygwi n\bi n; \${env\_var: Path}

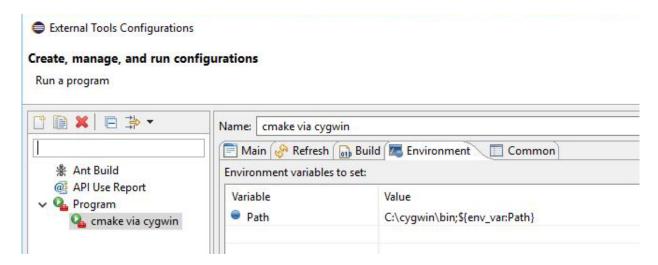

#### 3. Generate the CMake structure

With the CDT project focused, run the *cmake via cygwin* external tool to generate the CMake artifacts. The CMake results can be viewed in the Console window:

```
🔐 Problems @ Javadoc 📵 Declaration 📮 Console 🔀
<terminated> cmake via cygwin [Program] C:\cygwin\bin\bash.exe
-- Detecting C compile features - done
-- Check for working CXX compiler: /usr/bin/c++.exe
-- Check for working CXX compiler: /usr/bin/c++.exe -- works
-- Detecting CXX compiler ABI info
-- Detecting CXX compiler ABI info - done
-- Detecting CXX compile features
-- Detecting CXX compile features - done
-- RTS root: /cygdrive/c/Users/William/papyrus-rt-master/runtime-PapyrusRT/Pin
-- Looking for sys/socket.h
-- Looking for sys/socket.h - found
-- Looking for include file pthread.h
-- Looking for include file pthread.h - found
-- Looking for pthread create
-- Looking for pthread_create - found
-- Found Threads: TRUE
-- Looking for pthread mutex timedlock in pthread
-- Looking for pthread_mutex_timedlock in pthread - not found
-- Configuring done
-- Generating done
-- Build files have been written to: /cygdrive/c/Users/William/papyrus-rt-mas
```

Refresh the build folder to see the artifacts:

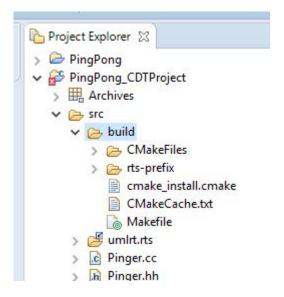

# 4. Verify the CDT Project's Toolchain

Make sure Cygwin GCC is the project's active toolchain.

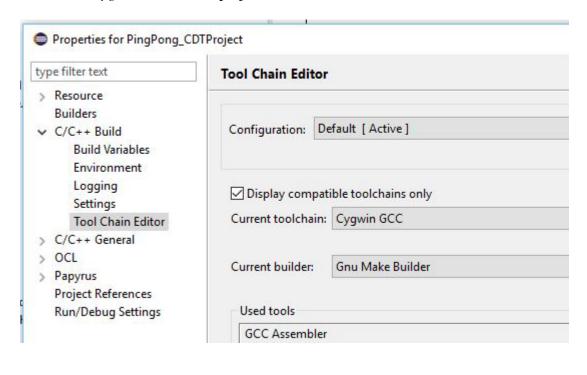

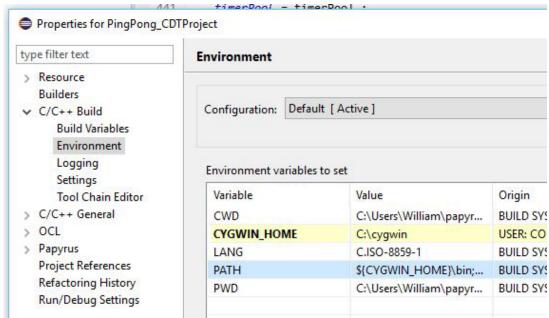

# 5. Update the Make Target

Select the Makefile generated by CMake and create the Make Target, *all*. The dialog is available via the context menu, Make Targets / Build...

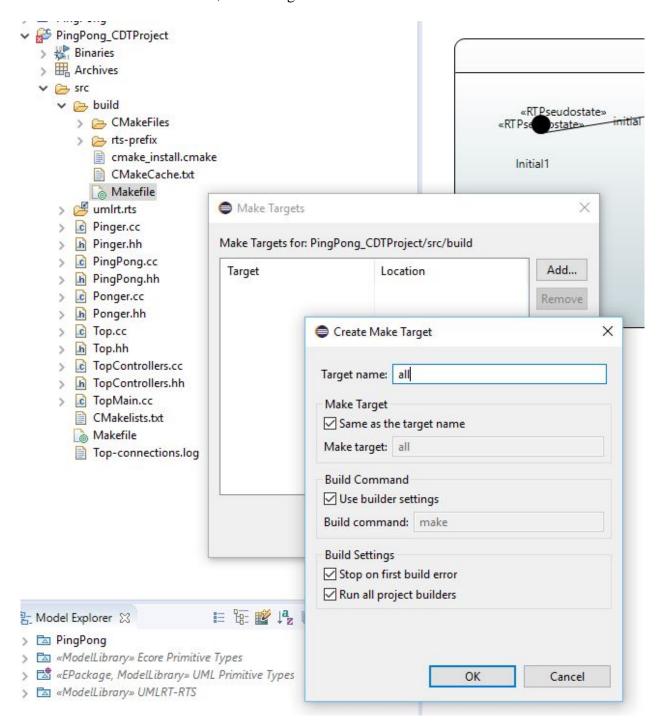

# 6. Build the CDT Project

Select the target, *all*, and run the build.

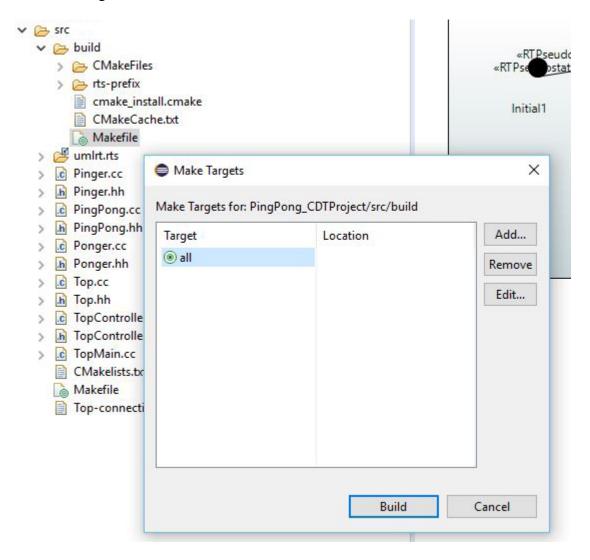

The build results can be viewed in the Console window:

```
[100%] Linking CXX static library librtsd.a
[100%] Built target rts
Install the project...
-- Install configuration: "Debug"
-- Installing: /cygdrive/c/Users/William/papyrus-rt-master/runtime
[ 53%] Completed 'rts'
[ 53%] Built target rts
Scanning dependencies of target TopMain
[ 60%] Building CXX object CMakeFiles/TopMain.dir/TopMain.cc.o
[ 66%] Building CXX object CMakeFiles/TopMain.dir/PingPong.cc.o
[ 73%] Building CXX object CMakeFiles/TopMain.dir/Pinger.cc.o
[ 80%] Building CXX object CMakeFiles/TopMain.dir/Ponger.cc.o
[ 86%] Building CXX object CMakeFiles/TopMain.dir/Top.cc.o
[ 93%] Building CXX object CMakeFiles/TopMain.dir/TopControllers.c
[100%] Linking CXX executable TopMain.exe
[100%] Built target TopMain
22:48:52 Build Finished (took 1m:1s.668ms)
```

# 7. Setup a Debug Configuration

Create a C/C++ Application configuration. Select TopMain.exe if prompted.

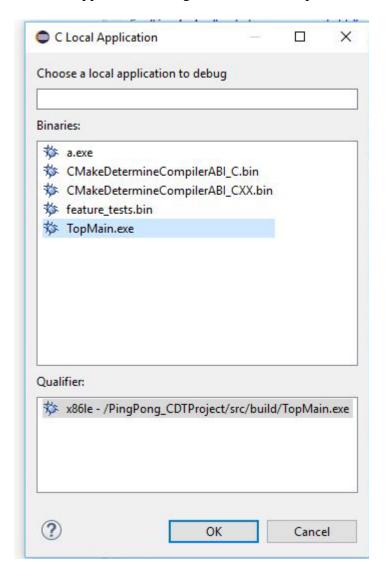

Update the Path variable required to locate Cygwin DLLs.

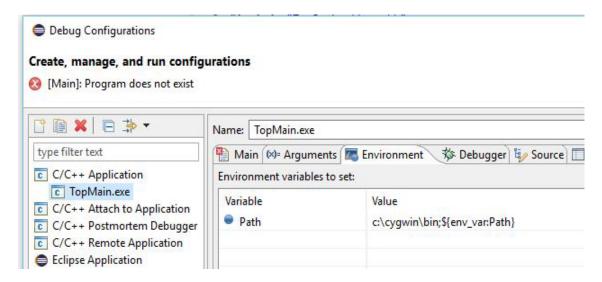

### 8. Debug the Modeled Application

Set a breakpoint at the beginning of main, and start debugging.

```
PingPong.di
                .c Top.cc
                            C TopMain.cc ⊠
 12 static UMLRTSignalElementPool signalElementPoo
 13
 14 static UMLRTMessage messageBuffer[USER CONFIG |
 15 static UMLRTMessagePool messagePool( messageBu
 16
 17 static UMLRTTimer timers[USER_CONFIG_TIMER_POO
 18 static UMLRTTimerPool timerPool( timers, USER
 200 int main( int argc, char * argv[] )
e21 {
         UMLRTController::initializePools( &signalE
 22
 23
         UMLRTMain::setArgs( argc, argv );
         UMLRTCapsuleToControllerMap::setDefaultSlo
24
```

The initial debug session may ask for the location of the source. Navigate to the source file using *Locate File*...

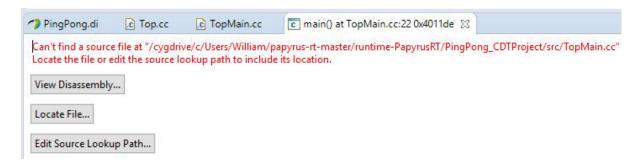

The RTS library can be stepped into as shown:

```
c umirtcontroller.cc ⊠
PingPong.di
                             .c TopMain.cc
                .c Top.cc
          messagePool = messagePool;
  440
 441
           timerPool = timerPool;
 442 }
 443
 444 // Wait for the controller thread to die.

▲ 445⊕ void UMLRTController::join ( )
 446 {
 447
           UMLRTBasicThread::join();
 448
      }
 449
```

The results:

```
Console 
Tasks Problems Executables Memory

TopMain.exe [C/C++ Application] TopMain.exe

Controller "DefaultController" running.

Ping sent!

Pong sent!
```